## Prize Drop Prize Insert Template

Use this Microsoft Word file to create prize inserts for your Prize Drop. Copy the file (Save As); call it what you want and remember where you put it; select, replace and customize the sample elements with your own text, pictures, colors, etc. using the Formatting, Drawing, Picture and Auto Shapes toolbars and Insert > Picture menu; print out and trim. Make as many copies and different versions as needed to fill all four double slots. For further assistance, click on Word's Help menu.

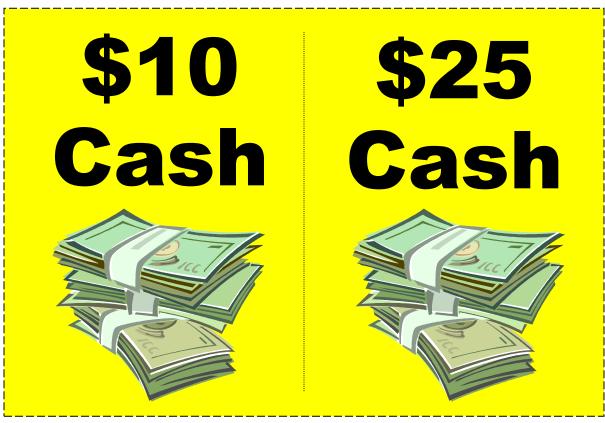

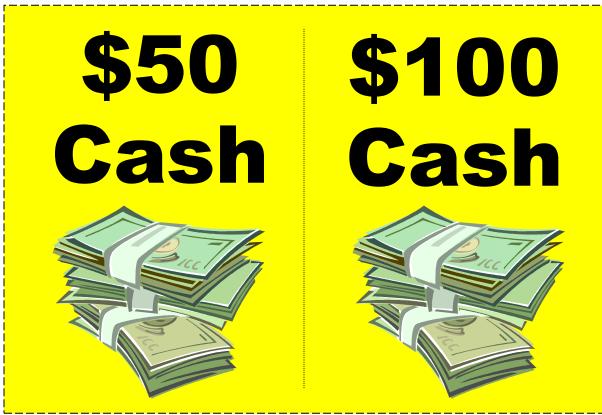